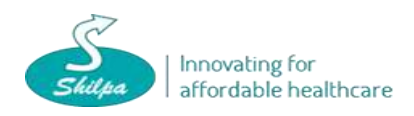

# **PROCEDURE FOR CLAIMING DIVIDEND AND SHARES FROM IEPF AUTHORITY**

Shareholders of the Company, whose shares and unclaimed or unpaid dividend amount has been transferred by the Company to Investor Education Protection Fund (IEPF) Authority pursuant to Section 124 of the Companies Act, 2013 read with the Investor Education and Protection Fund Authority (Accounting, Audit, Transfer and Refund) Rules, 2016, may claim shares and unclaimed dividend amount from IEPF Authority by following the below procedure:

*Step 1:* The Shareholder to contact the Company/Registrar and Transfer Agent of the Company, Kfin Technologies Private Limited and obtain details of year wise dividend entitlement and shares transferred to IEPF Authority before proceeding with Step No 2. (Refer Q 1)

*Step2:* The shareholder to visit the website of IEPF Authority [\(http://www.iepf.gov.in/IEPF/refund.html\),](http://www.iepf.gov.in/IEPF/refund.html))  and download Form IEPF –5. Shareholder to fill in online application and upload Form IEPF-5 on the website of IEPF Authority. **(Refer Q2a and Q2b)**

*Step 3*: The shareholder to take print of the e-form IEPF – 5 and submit original application with the required documents duly self-attested (including the joint holder) to the Registered office of Shilpa Medicare Limited, Raichur addressed to the Nodal officer. **(Refer Q3 and Q4)**

*Step 4:* Shilpa Medicare Limited shall verify the details of the claim and various documents submittedby the shareholder and submit the original documents with enclosures received from the shareholder/claimant along with Verification Report to IEPF Authority.

*Step 5***:** On the basis of Verification Report and the documents submitted by Shilpa Medicare Limited**,** IEPF Authority, would:

- i) Approve the claim,
- ii) Ask the shareholder to resubmit the required documents in case of any discrepancy,

**Step 6:** In case IEPF Authority requests the shareholder to resubmit any documents, shareholders to forward the required documents to the Nodal Officer.

On receipt of the revised documents from the shareholder, Nodal Officer would forward the revised Verification Report to IEPF Authority for settlement of the claim of the shareholder

In case the claim is rejected by the IEPF Authority, the shareholder to follow the Step 1-5 stated above.

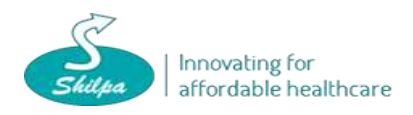

# **Q1) How to Contact the Company /Registrar, Kfin Technologies Private Limited for Step 1?**

Kindly communicate with the Company/Registrar, Kfin Technologies Private Limited to obtain details of year wise dividend entitlement and shares transferred to IEPF Authority at:

### **Contact person in the Company: (Company Secretary & Nodal officer for IEPF claims)**

Mr .V V Krishna Chaitanya : [cs@vbshilpa.com](mailto:cs@vbshilpa.com)

### **Contact person in K fin Technologies Private Limited (RTA):**

**einward.ris@kfintech.com**

# **Q2a) How to fill Form IEPF-5 for Step 2?**

Only one Form to be filed for one financial year against one Aadhar Number and one Company. User can enter more than one claims in single form (Number of claims to be entered in field 4), failing which the form is liable to be rejected

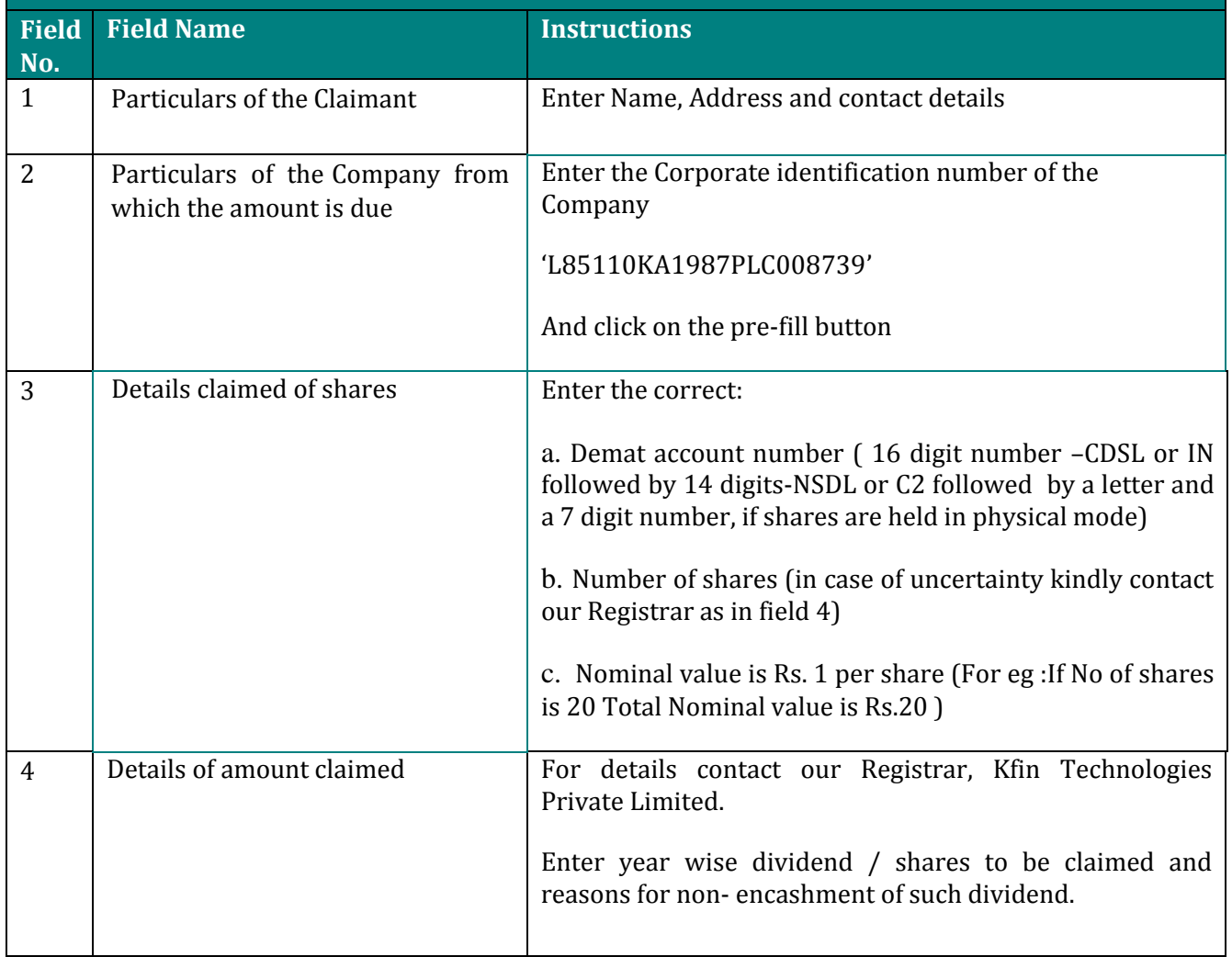

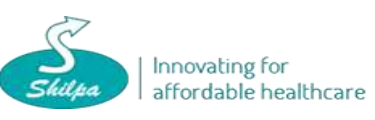

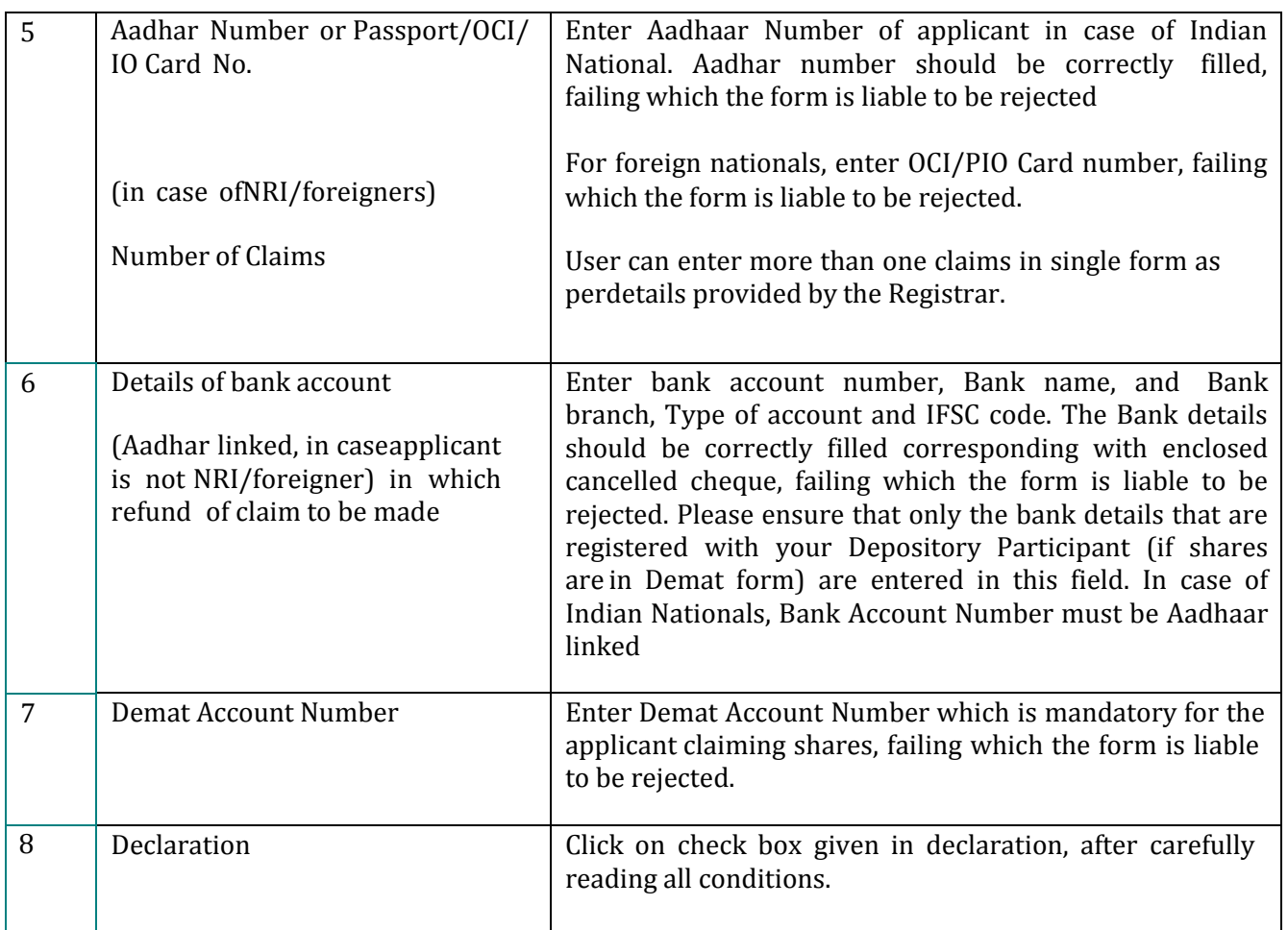

**For other Common instructions to fill e-form please refer to the IEPF-5 instruction kit on the following link** [http://www.iepf.gov.in/IEPF/refund.html.](http://www.iepf.gov.in/IEPF/refund.html)

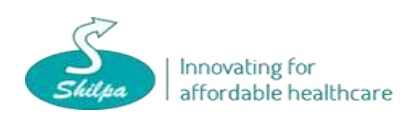

### **Q2b) How to upload Form IEPF-5 on IEPF website for Step 2?**

- 1. Go to IEPF Website [\(http://www.iepf.gov.in/IEPF/refund.html\)](http://www.iepf.gov.in/IEPF/refund.html)) and use the option form upload. You will be redirected to MCA21 for form Upload.
- 2. Login using your ID and Password (if existing else follow steps as below)
	- i) Register yourself by clicking on register
	- ii). Select registered user and enter the required details.
	- iii). Click on Create my account. Now set a login ID and Password.
- 3. After login, click on normal upload.
- 4. Click on Browse and attach the form. Click on Submit.
- 5. SRN will be generated and you will be asked for a payment option (Pay Now or Pay later).
- 6. Though Fee will be zero, but click on Pay now option only to generate the acknowledgement.
- 7. After clicking on Pay Now, you have to click on Finish when zero fee page will be shown. Acknowledgement will be generating which is the challan for e-form IEPF-5.

#### **Q3) How to Submit Form IEPF-5 to Shilpa Medicare Limited for Step 3?**

The shareholder has to forward a self-attested copy of e-form IEPF-5 and acknowledgement along with original required documents addressed to Nodal Officer as under;

Mr. V V Krishna Chaitanya (Company Secretary/Nodal Officer), Shilpa Medicare Limited, #12-6-214/A1, Hyderabad Road Raichur- 584135with the envelope marked as *"Claim for refund from IEPF Authority"* for initiating the verification for claim.

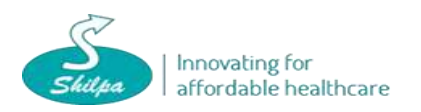

# **Q4) what are the requisite documents along with copy of e-form IEPF-5 and acknowledgementfor Step 3?**

- a. **Indemnity Bond (original)** with signature of claimant, joint holders and two witnesses
- On a plain paper if the amount claimed does not exceed Rs.10,000
- In case of refund of shares or if the amount claimed exceeds Rs.10,000 on a non- judicial stamp paper of the value as prescribed under the Stamp Act, where the shareholder resides.
- b. **Advance Stamped Receipt** (original) with signature of claimant and two witnesses.A revenue stamp is to be affixed and cancelled, preferably by signature of the claimant across the stamp.

*Please ensure to provide date, place and signature of claimant and witnesses on the Indemnity Bond and the Advance Receipt .The place and date of execution by the claimant and witnesses should be the same.*

The format for indemnity bond and Advance Receipt are given the website of IEPF Authority:<http://www.iepf.gov.in/IEPF/refund.html> as part of Annexure 1 & 2 of the IEPF-5 instruction kit.

- c. Proof of entitlement –Original Share Certificate (if shares are in physical form), Dividend Warrant (if any)
- d. Copy of Client Master List of Demat account of Claimant
- e. Copy of Aadhaar Card
- f. Copy of PAN Card
- g. Copy of Passport, OCI and PIO card in case of foreigners and NRI
- h. Original Cancelled Cheque leaf
- i. In case any joint holder is deceased, notarized copy of death certificate to be attached
- j. Other optional documents, (if any)

Note: All the above documents in points d–f are required to be self –attested by claimant and joint holder (if any).

*Please note that in case of non-receipt of documents by the Authority after the expiry of ninety days from the date of filing of Form IEPF-5, the Authority may reject Form IEPF-5, after giving an opportunity to the claimant to furnish response within a period of thirty days.*

# **The Authority shall, if the claim is approved:**

- *a)* Credit the Dividend amount to the claimants' Aadhaar linked bank account through electronic transfer and
- *b)* In case of request for credit of shares, credit the shares to the claimant's *Demat account.*